電子調達 SaaS

電子入札(工事)操作マニュアル

~受注者編~

### **2.8.** 随意契約

### **2.8.1.**業務の流れ

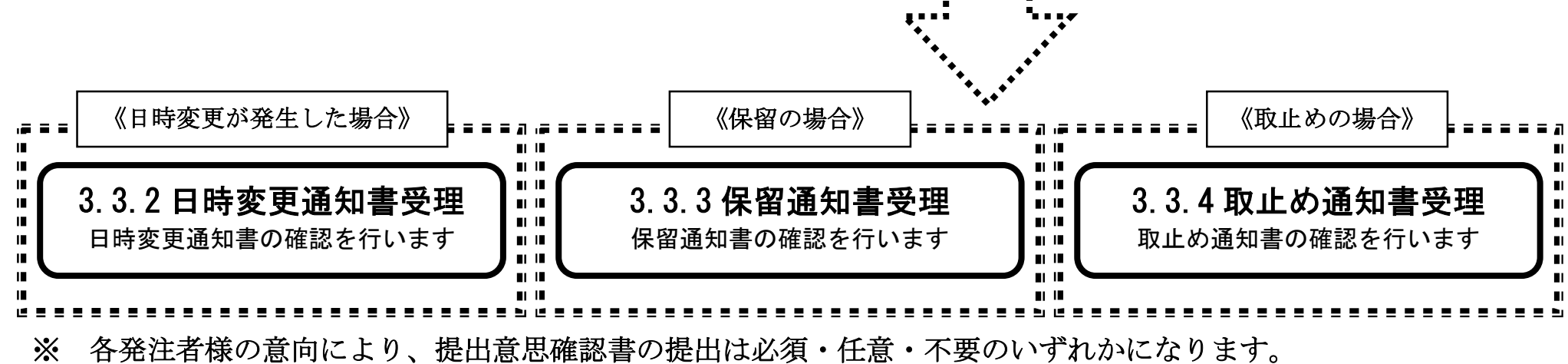

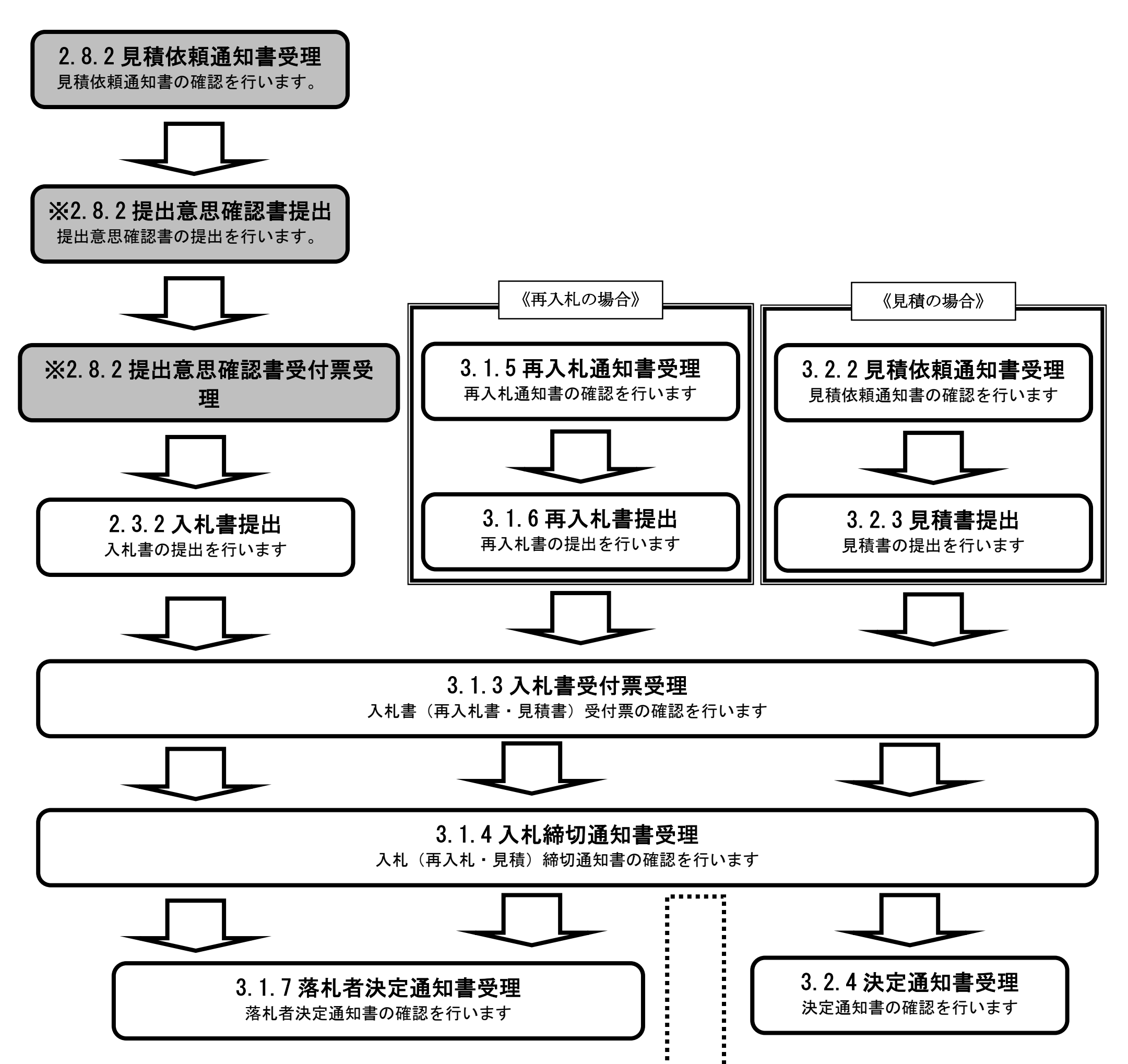

# **2.8.2.**見積依頼通知書受理の流れ

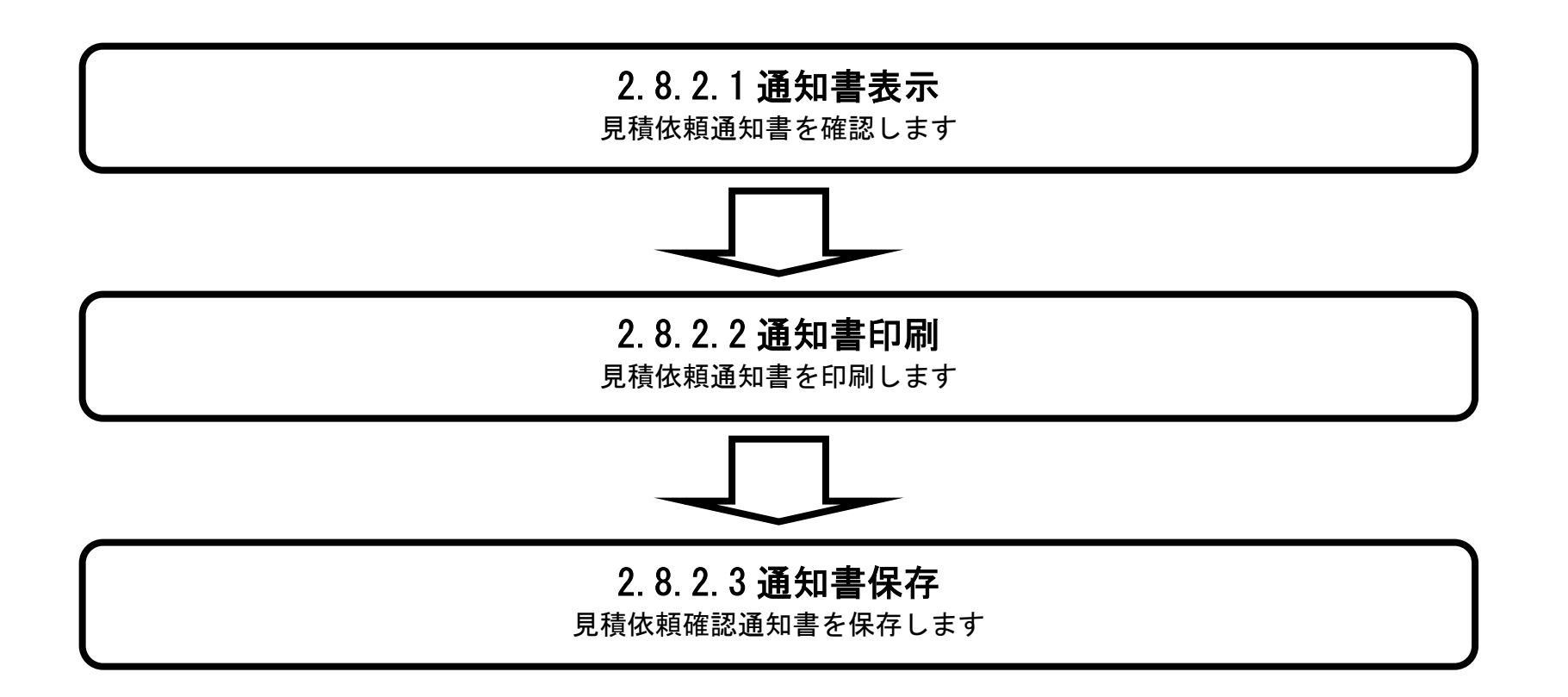

# 2.8.2.1. 見積依頼通知書を確認するには?

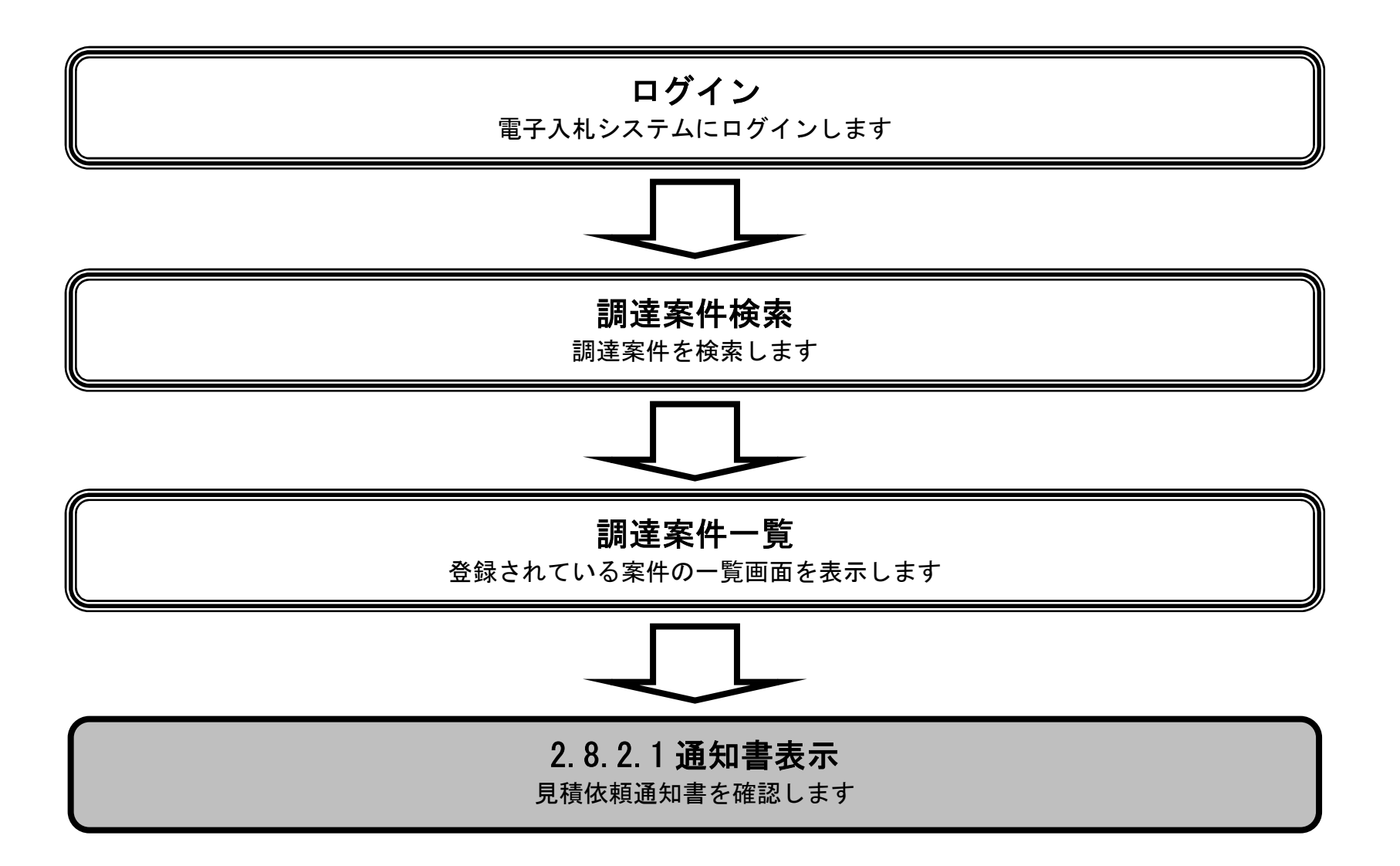

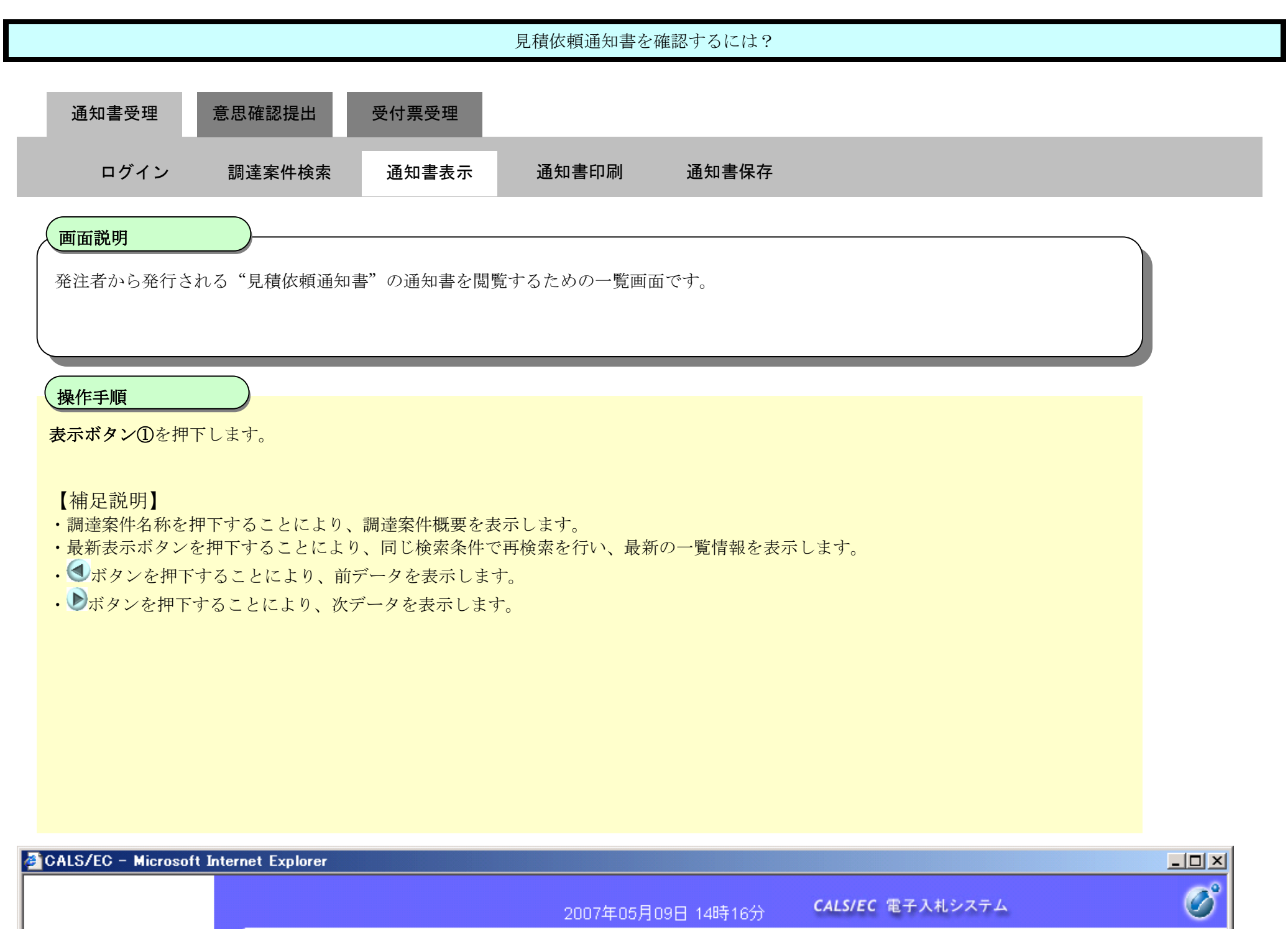

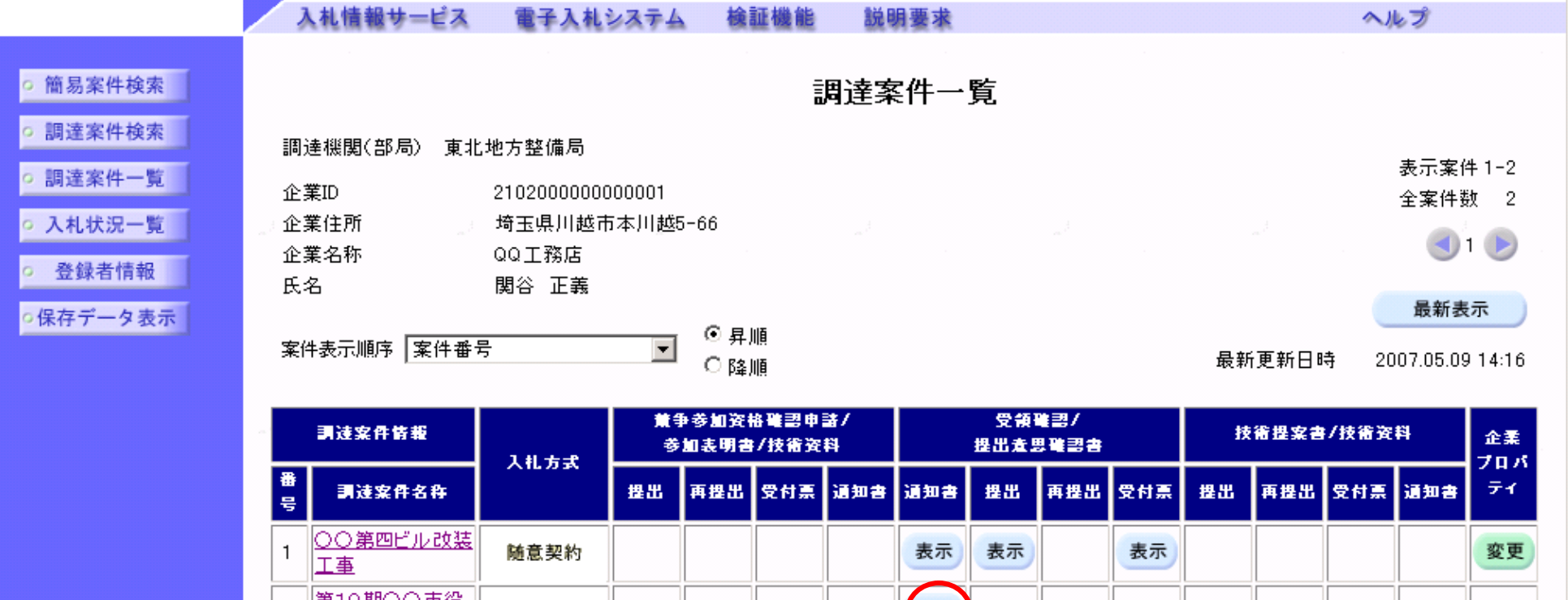

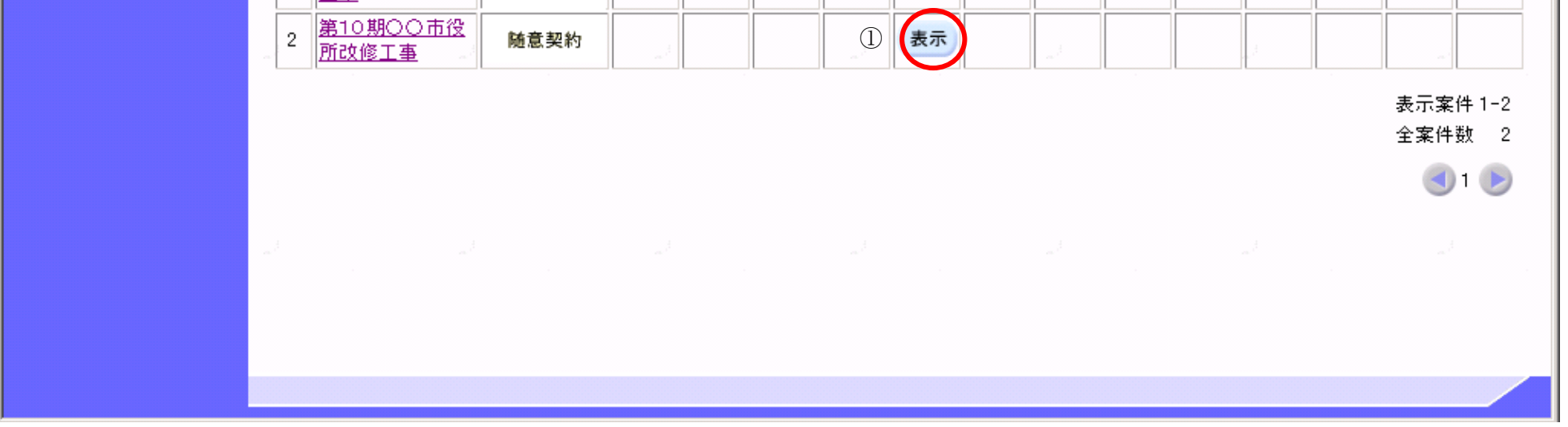

--

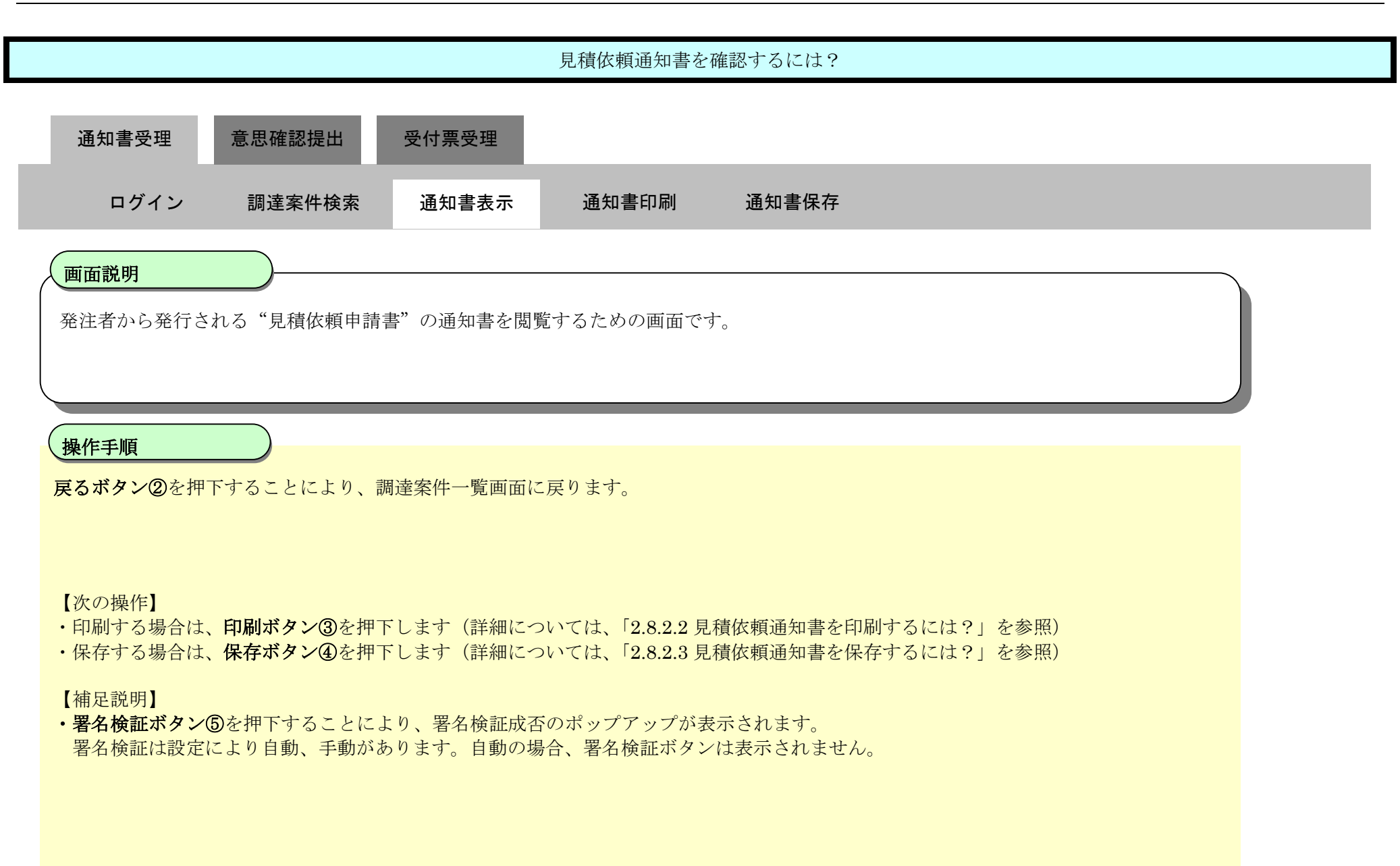

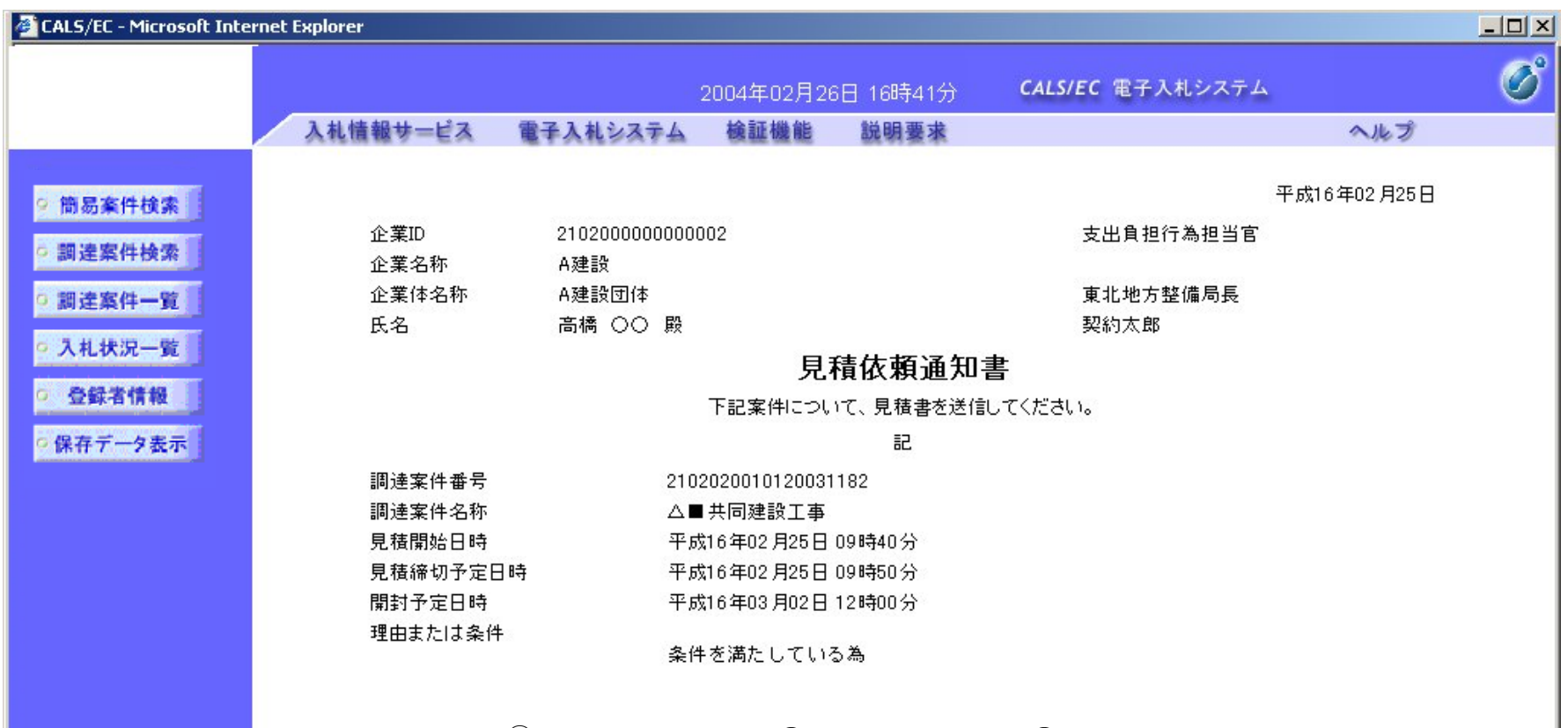

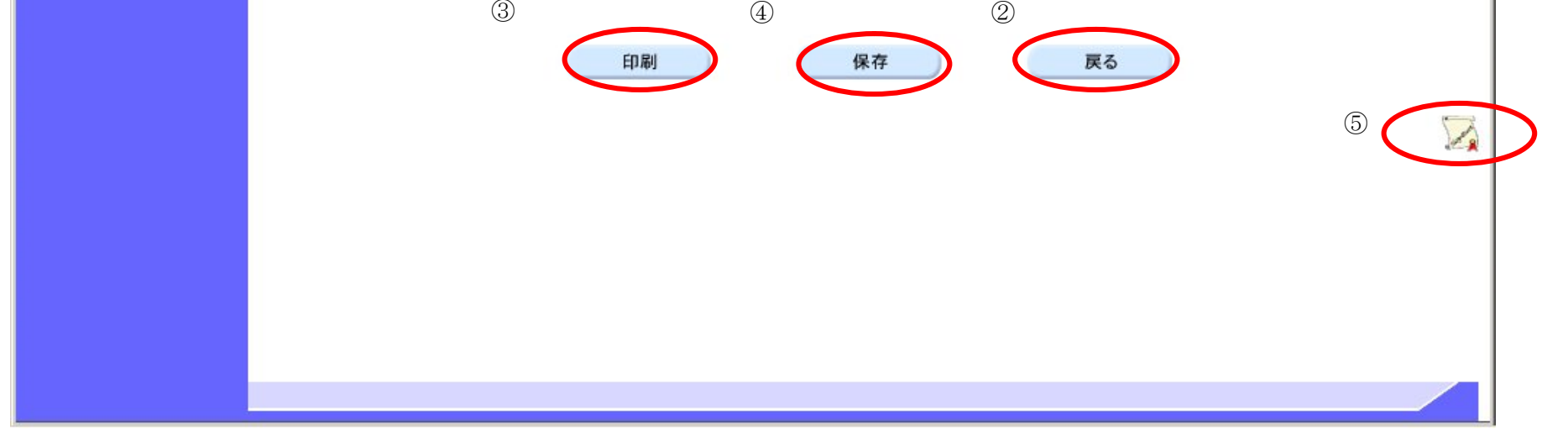

### 2.8.2.2. 見積依頼通知書を印刷するには?

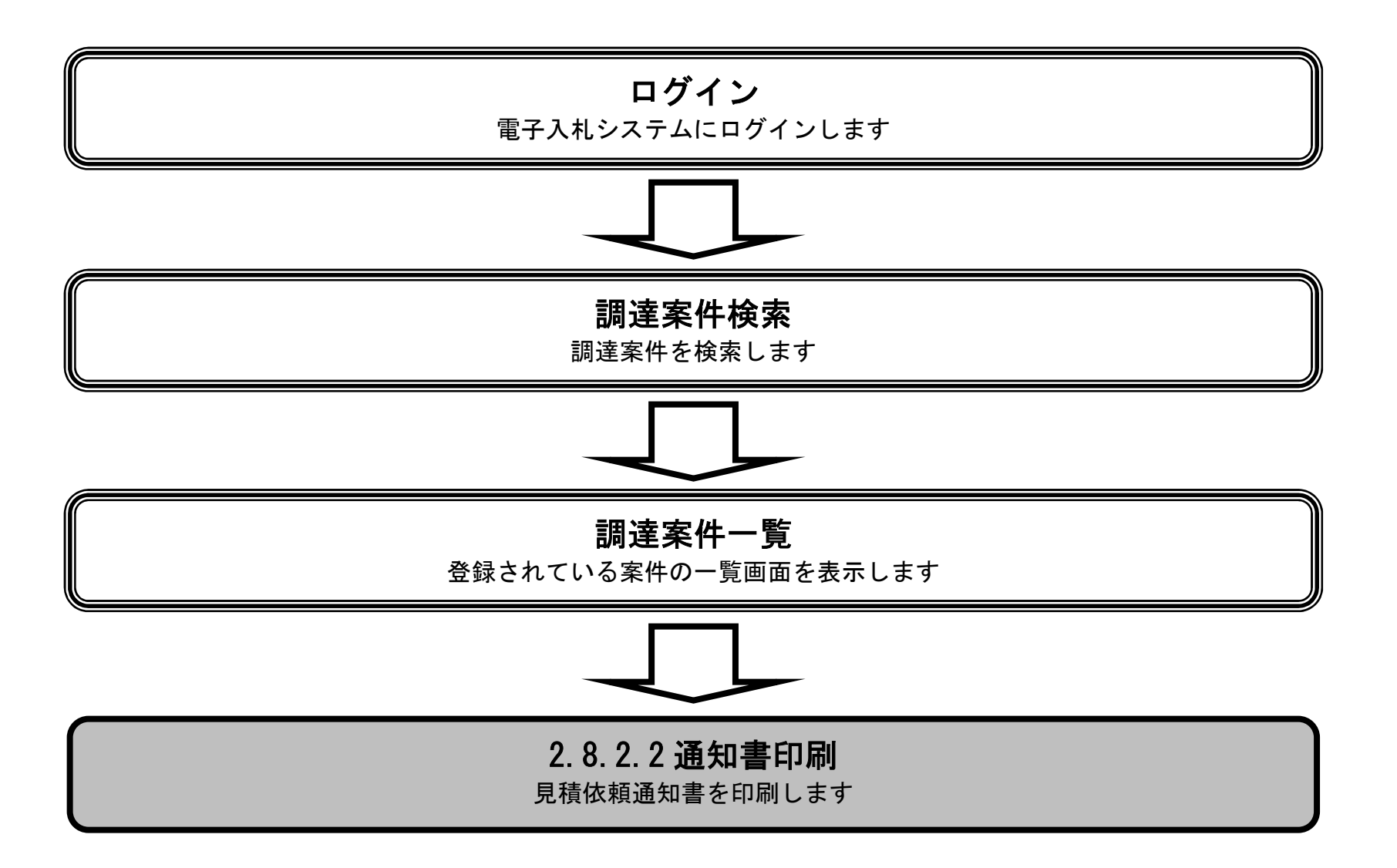

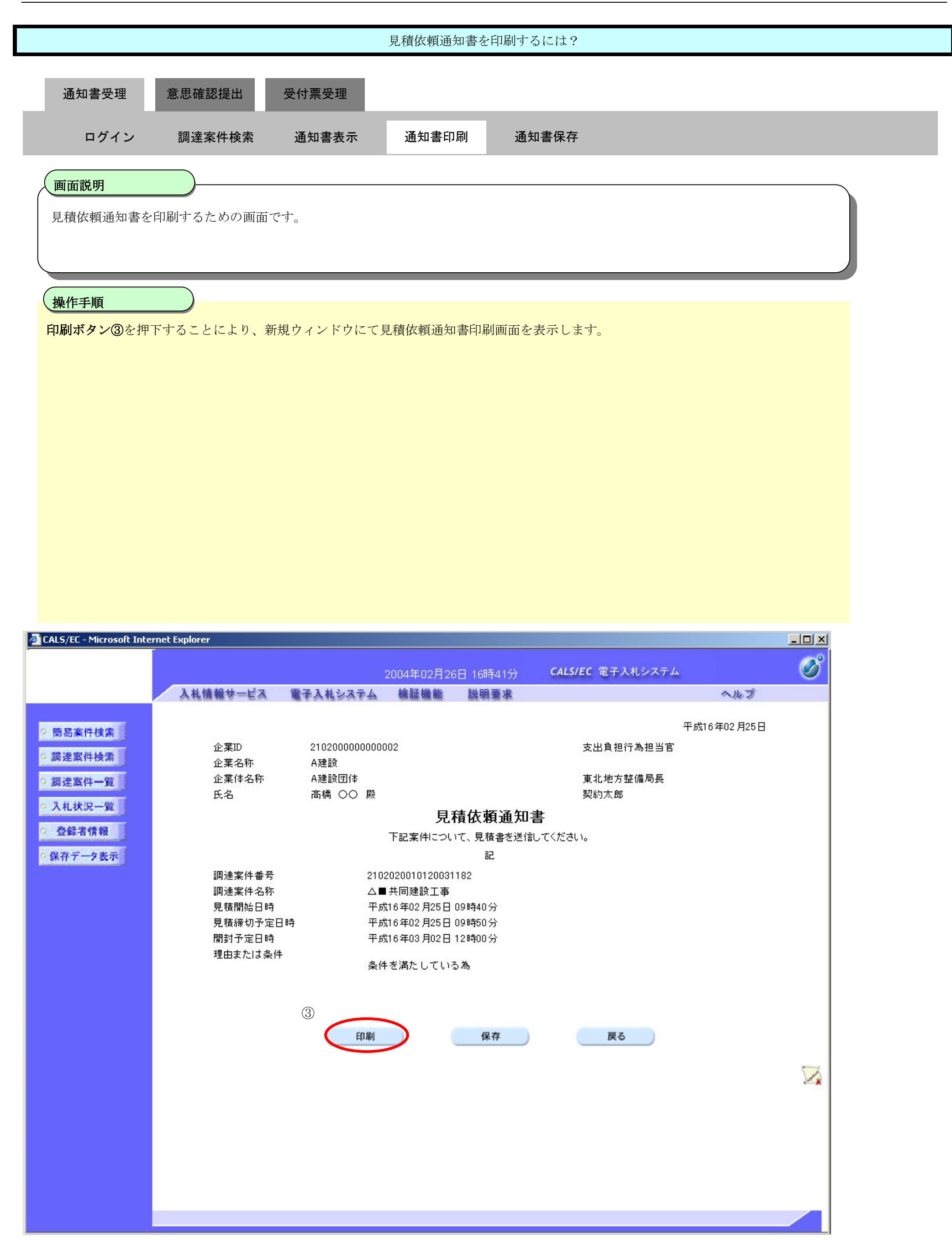

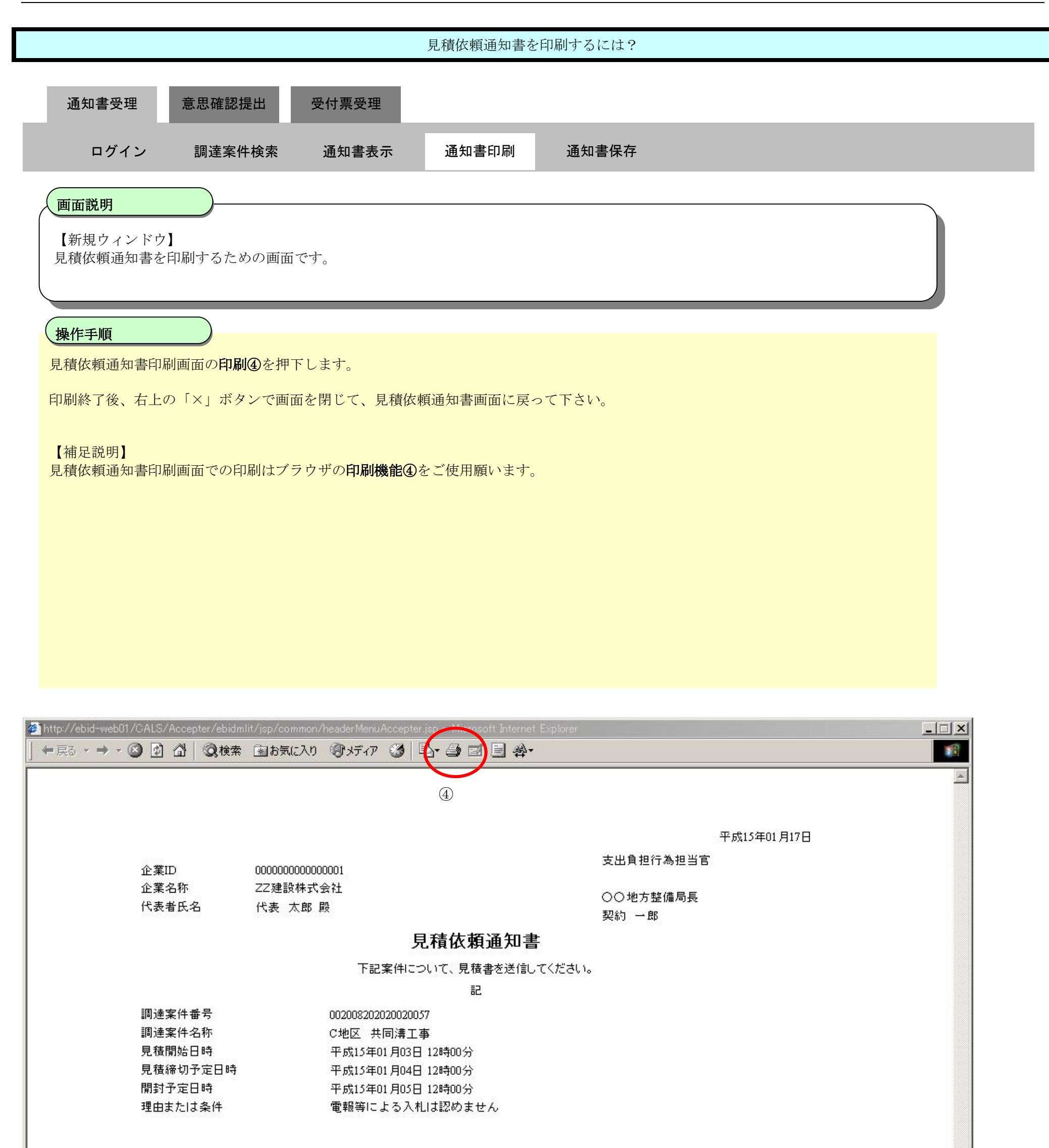

### 2.8.2.3. 見積依頼通知書を保存するには?

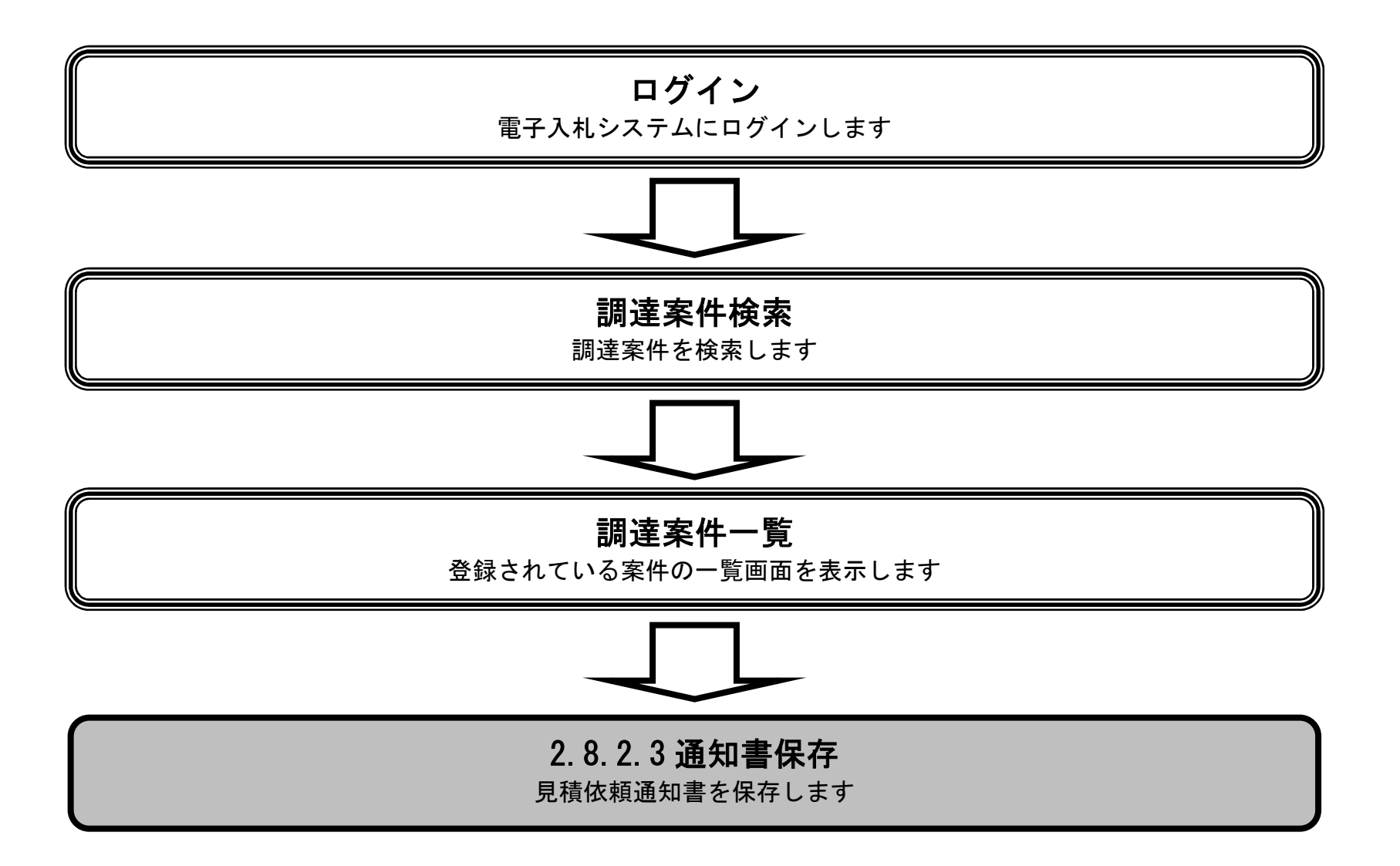

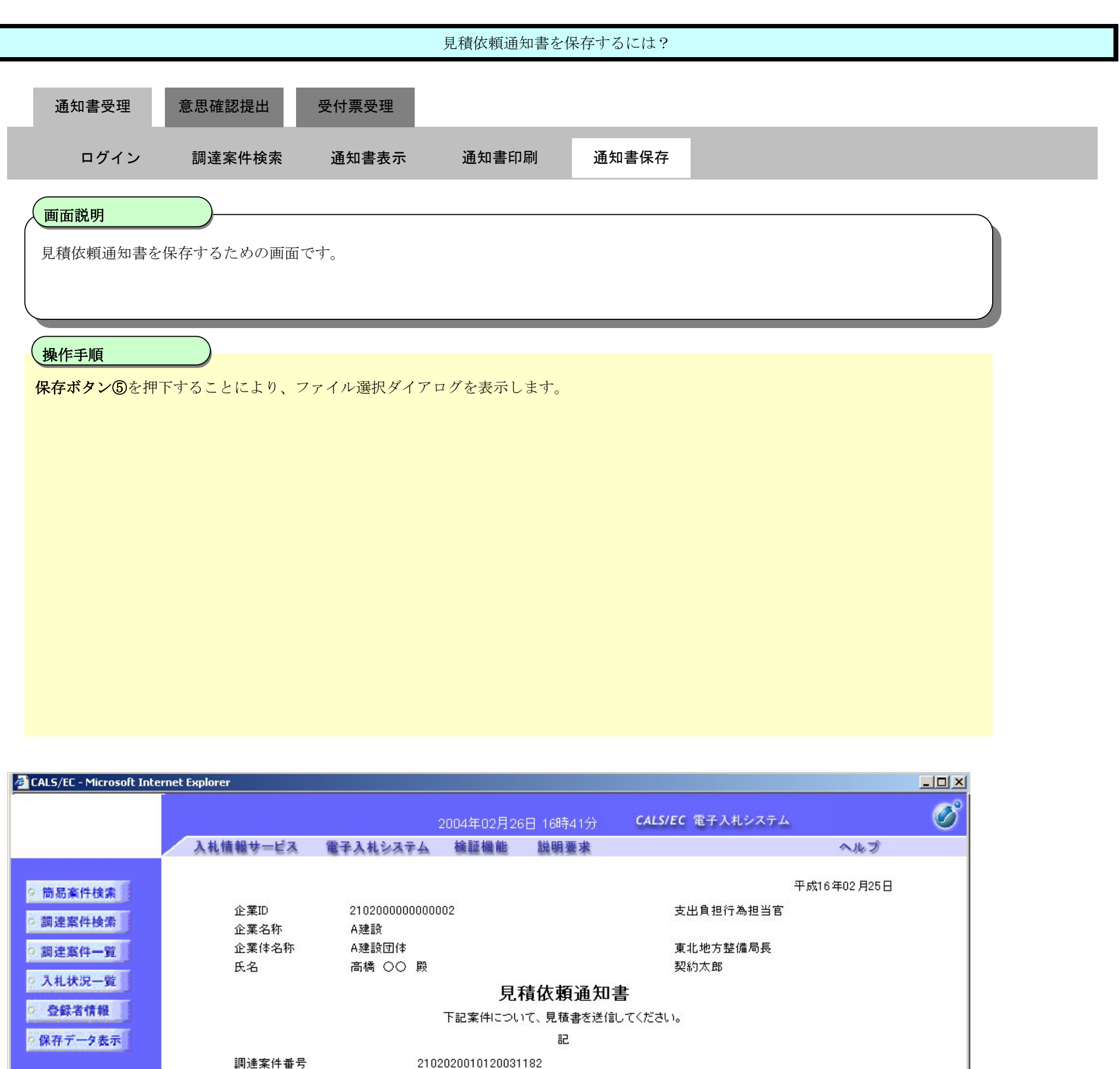

△■ 共同建設工事

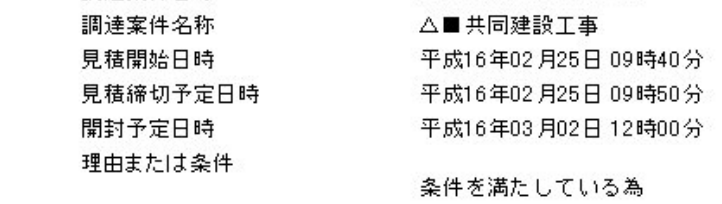

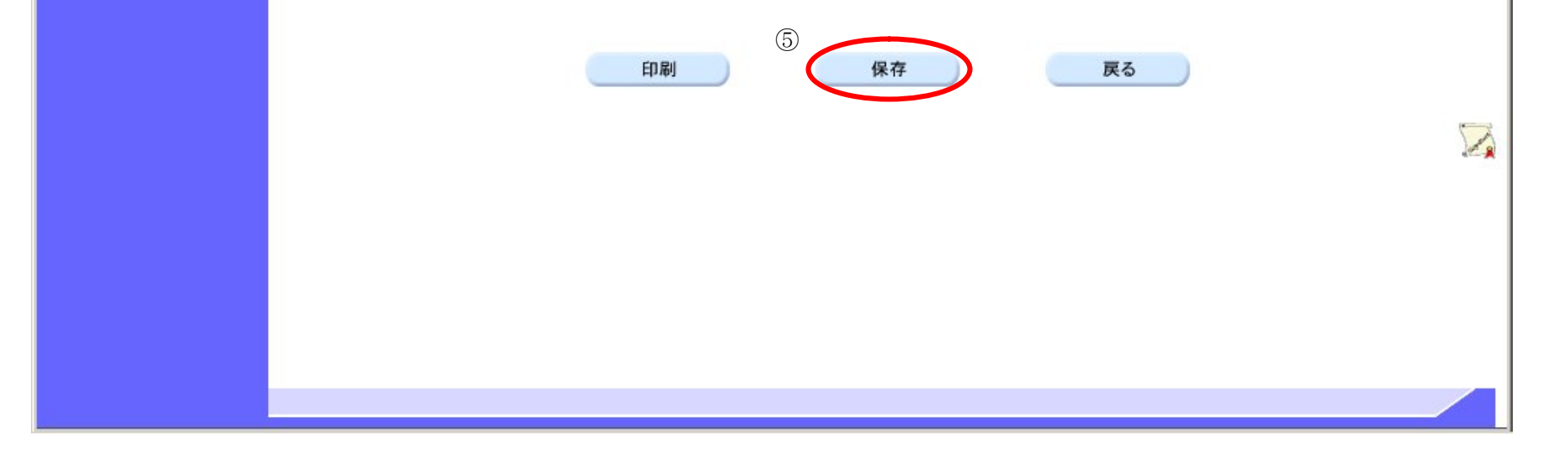

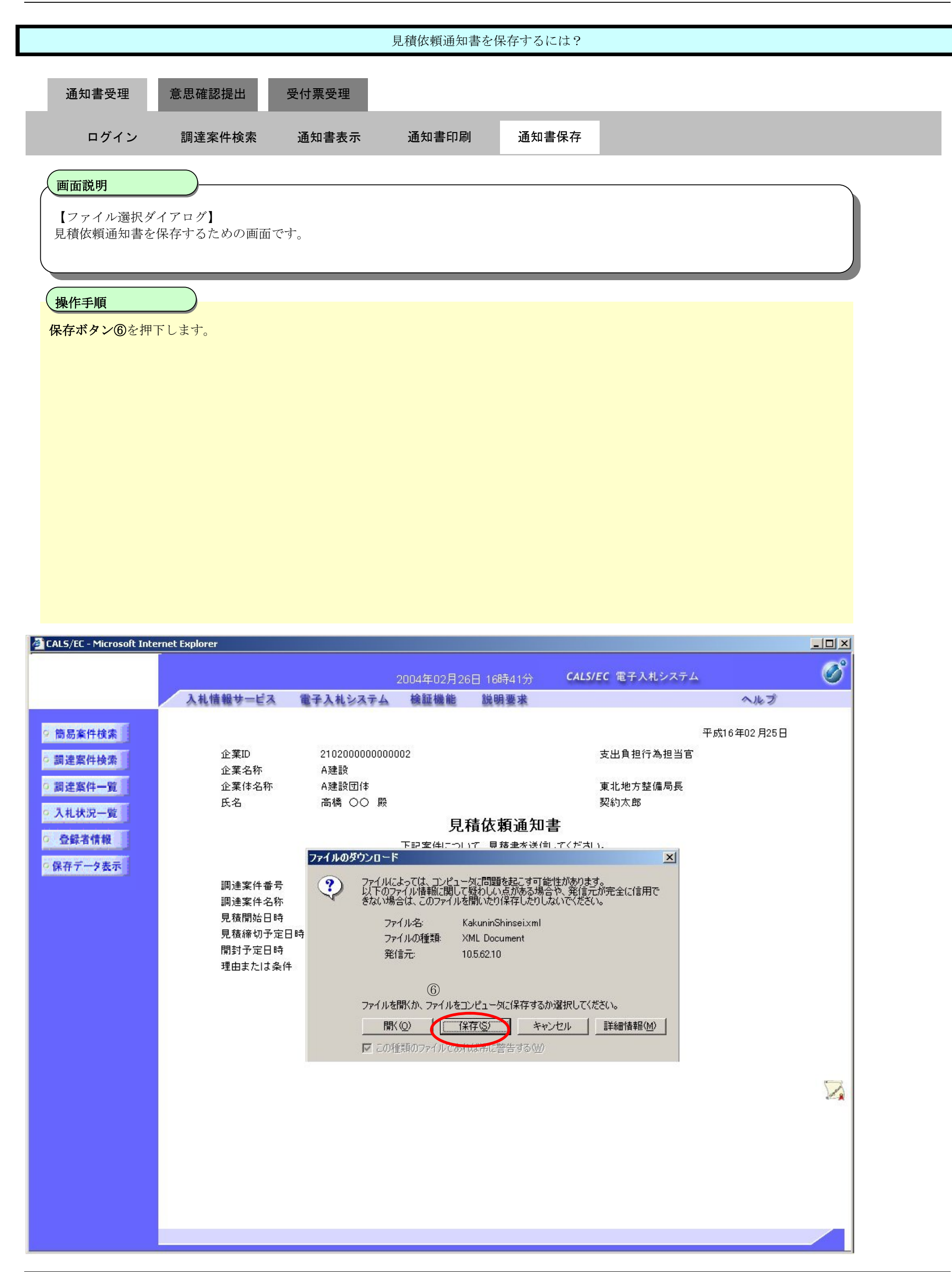

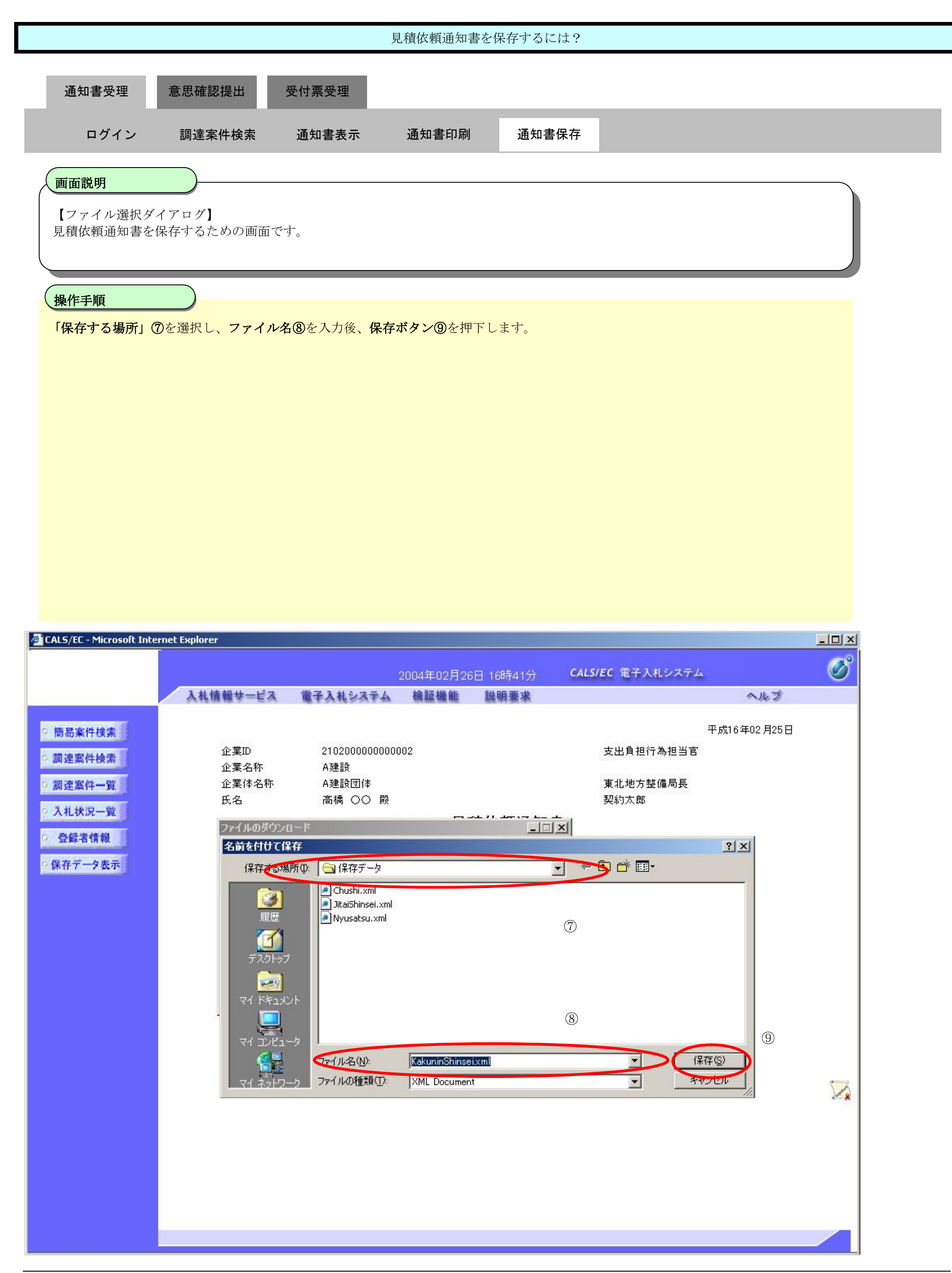

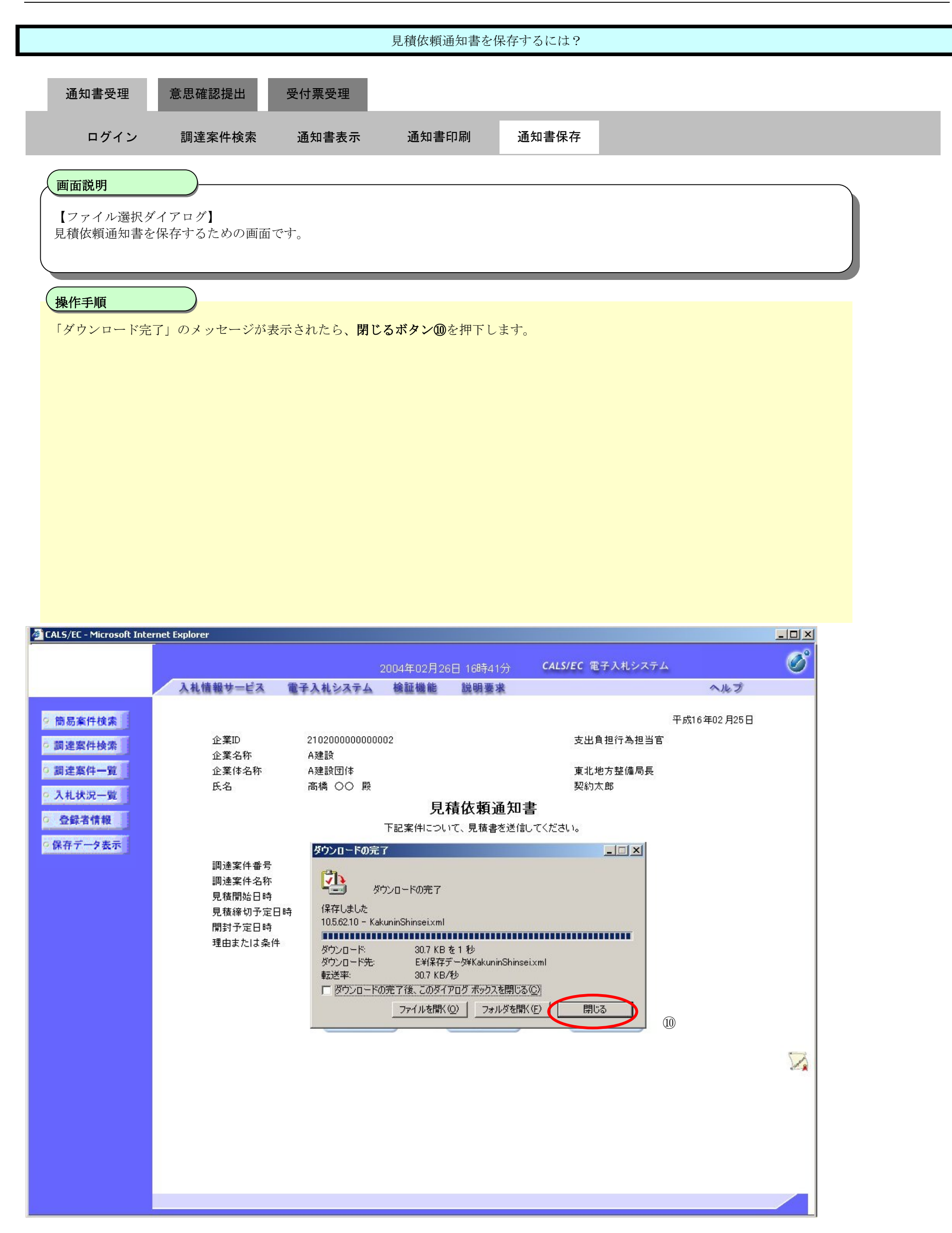

# **2.8.3.**提出意思確認書提出の流れ

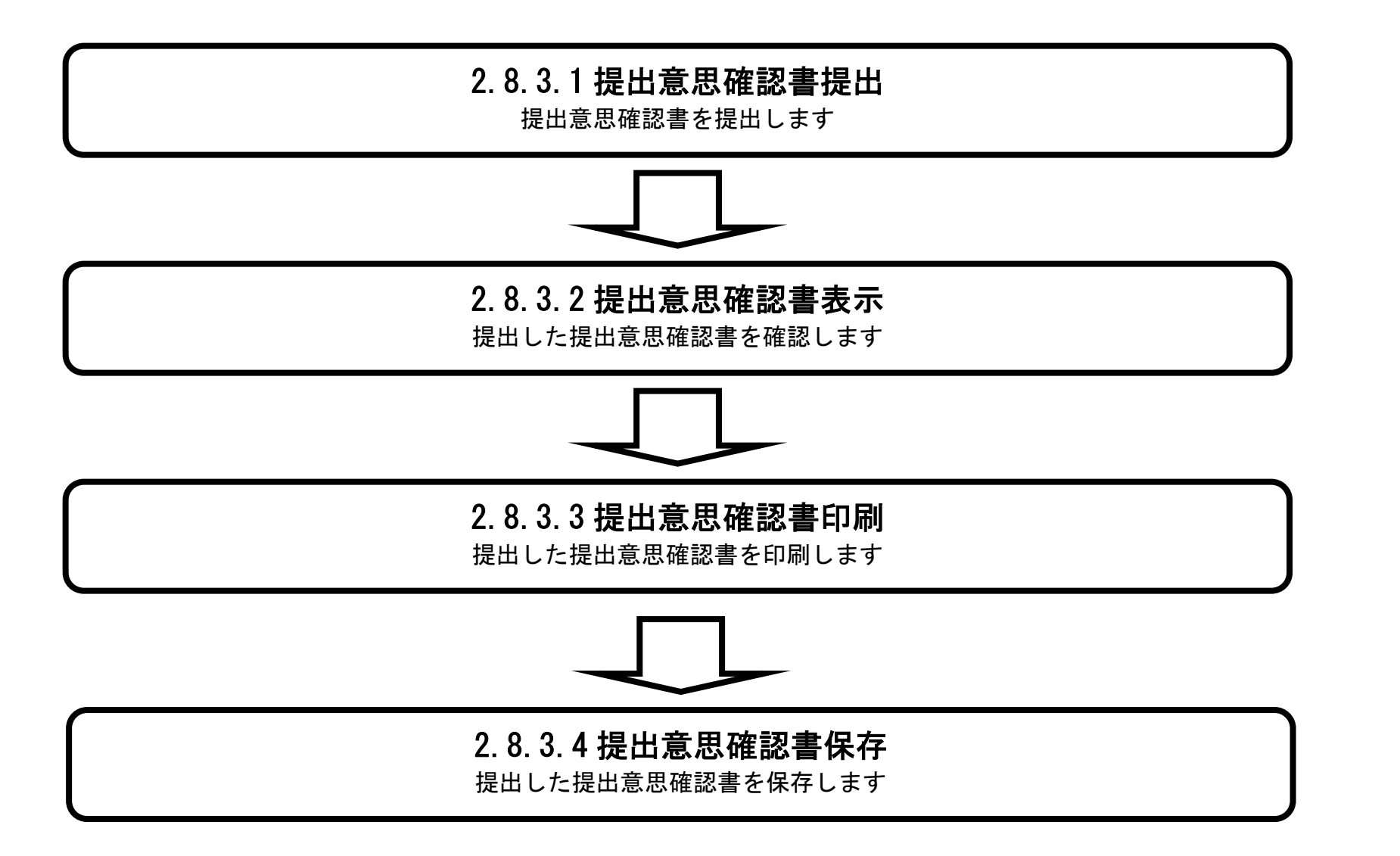

# 2.8.3.1. 提出意思確認書の提出をするには?

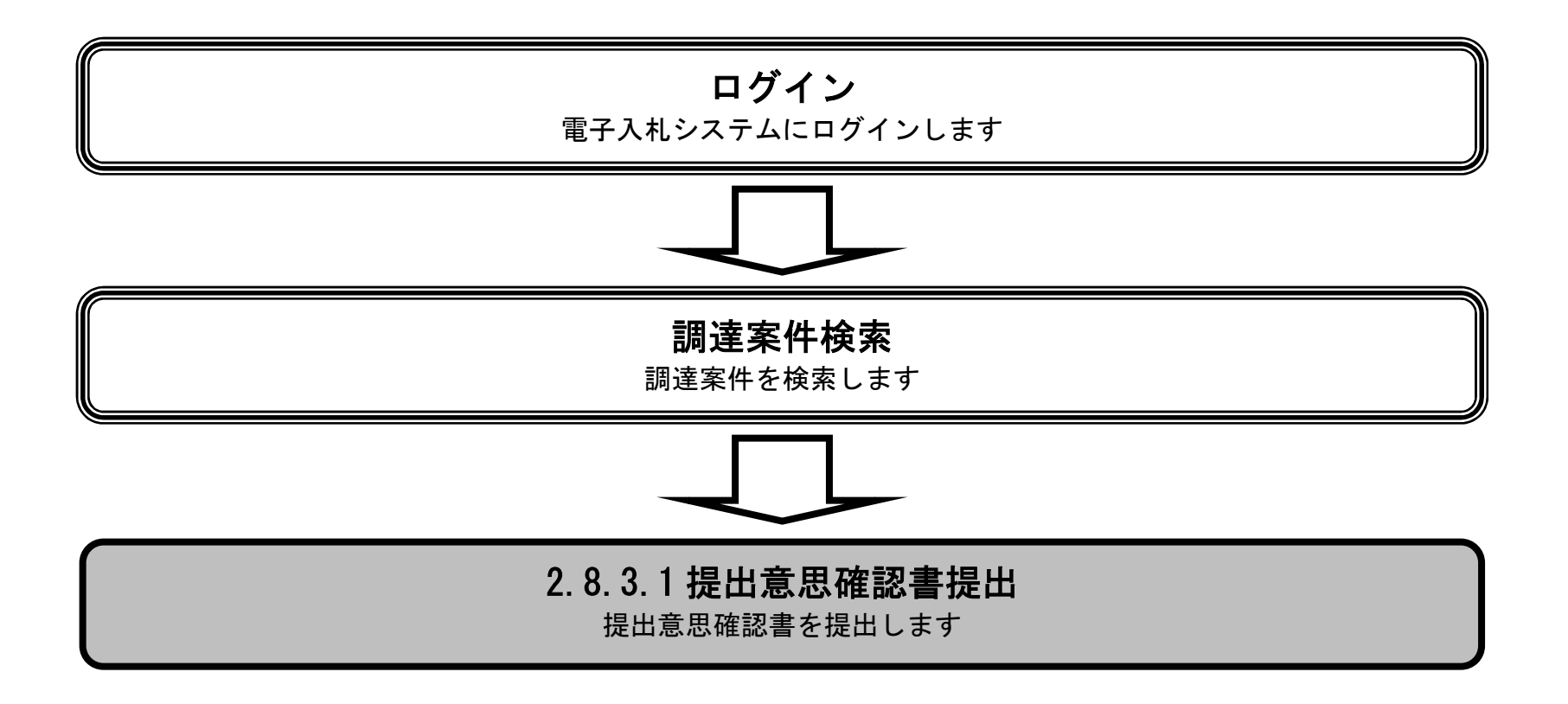

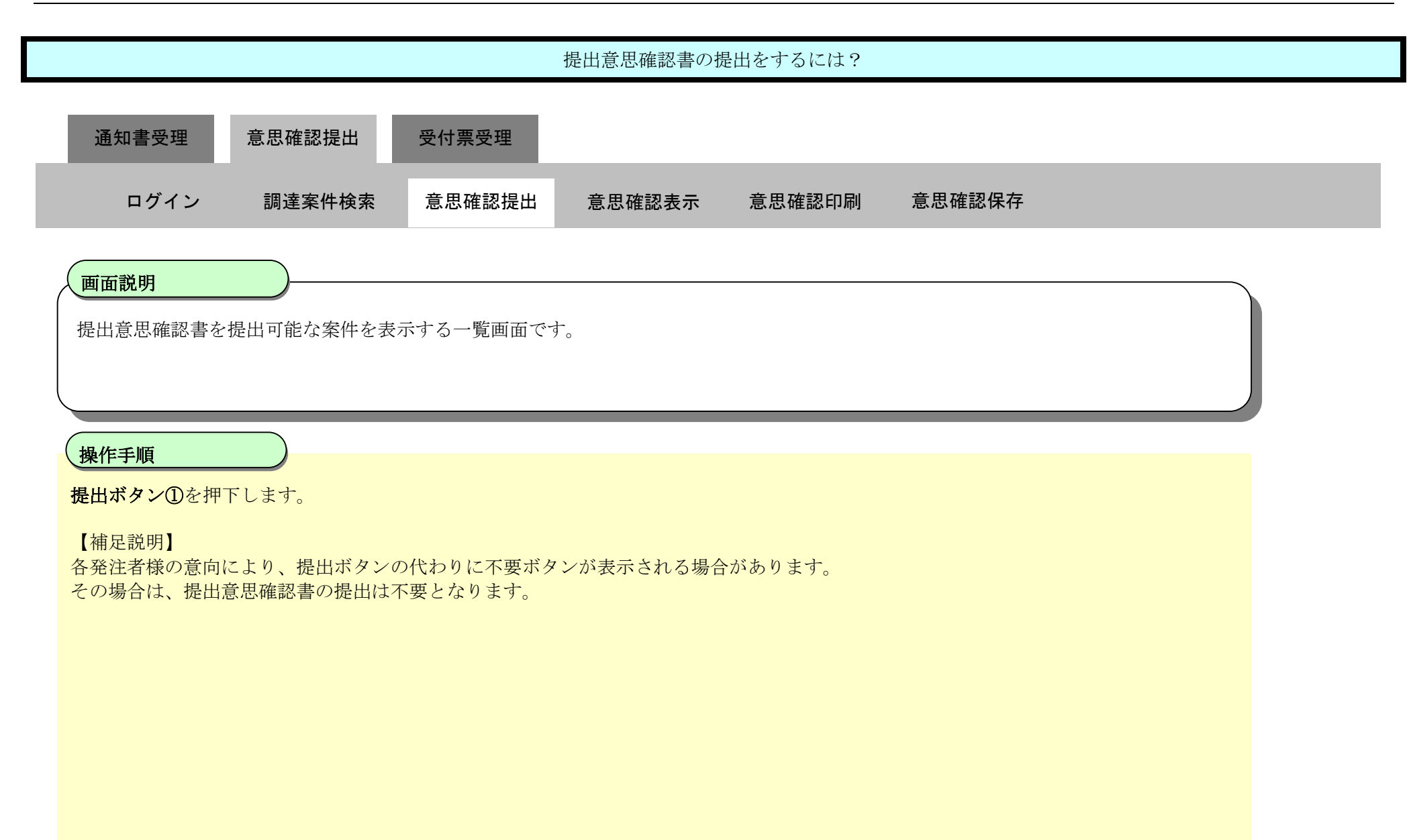

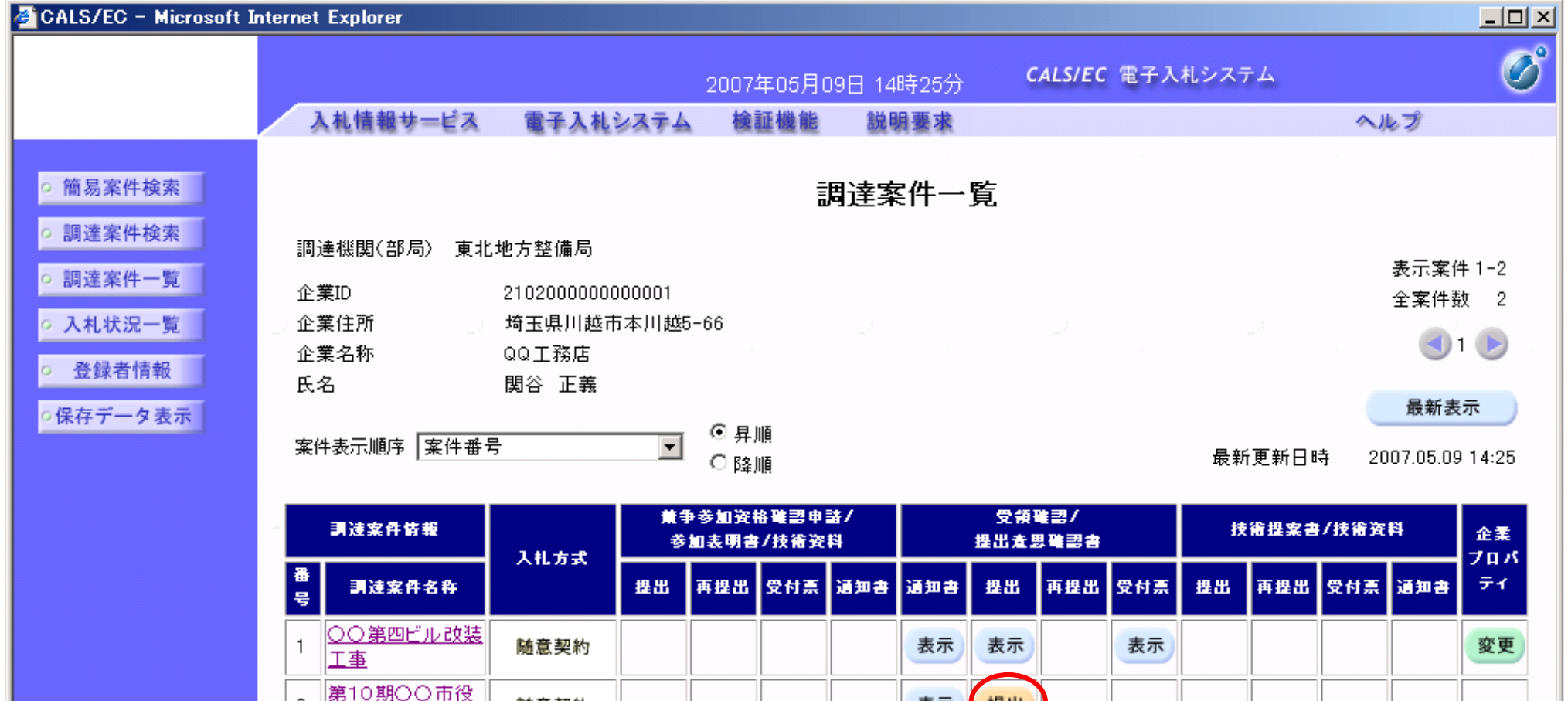

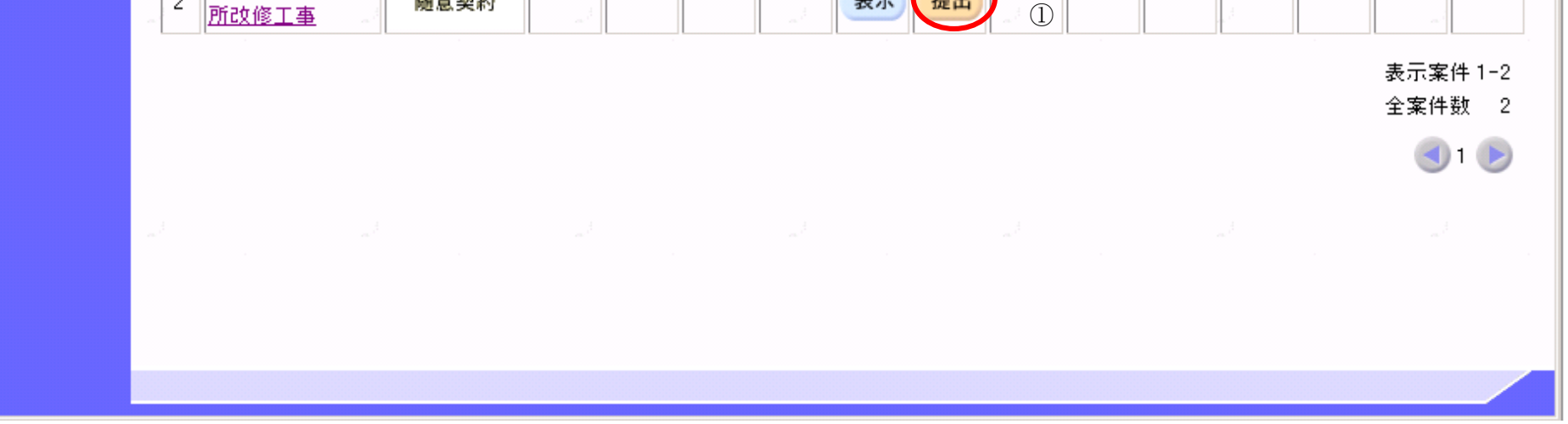

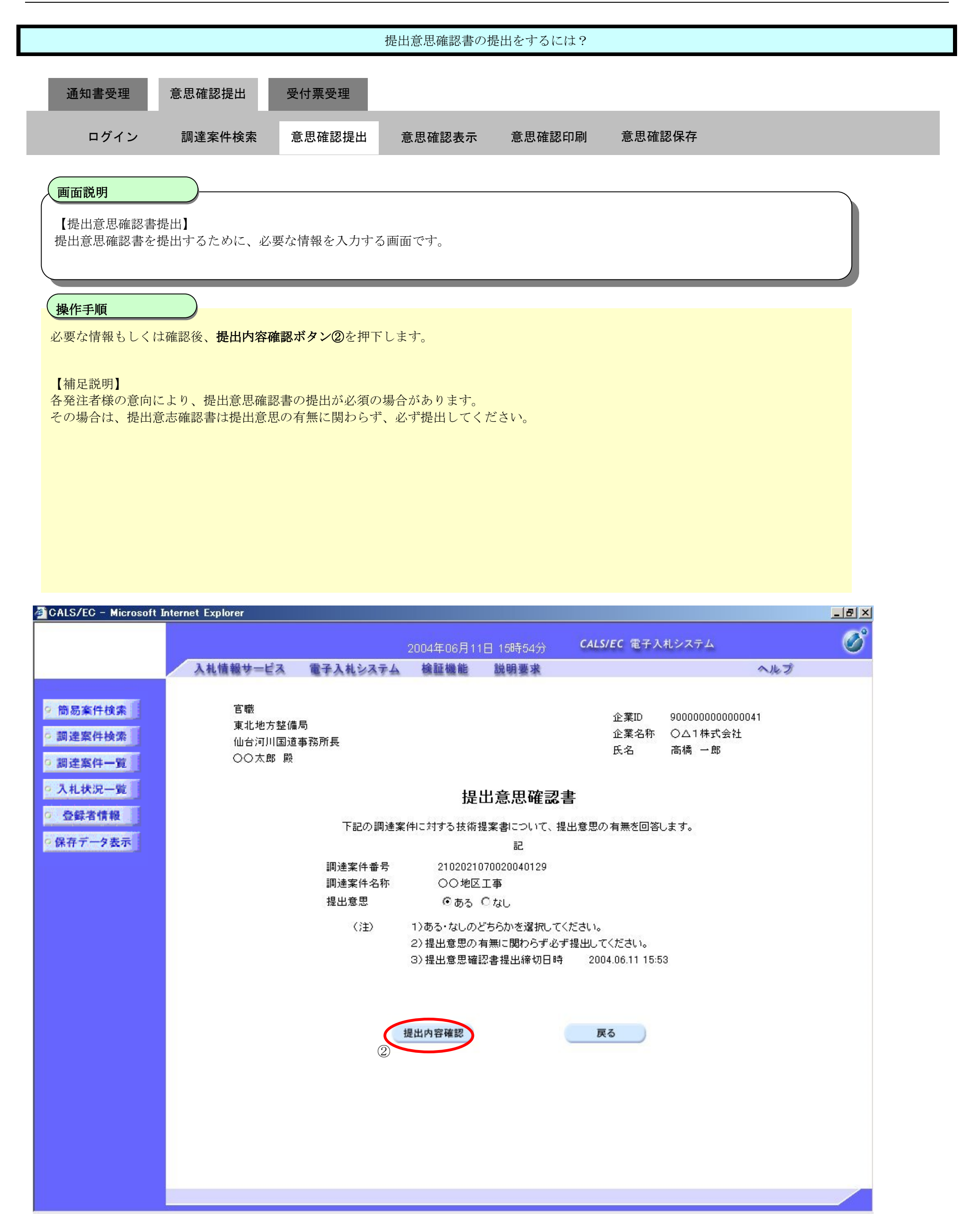

![](_page_17_Figure_1.jpeg)

![](_page_17_Picture_2.jpeg)

![](_page_18_Figure_1.jpeg)

![](_page_19_Figure_1.jpeg)

![](_page_19_Picture_91.jpeg)

![](_page_19_Picture_3.jpeg)

![](_page_20_Figure_1.jpeg)

提出意思確認書は下記の内容で正常に送信されました。

![](_page_20_Picture_112.jpeg)

申請日時 平成16年02月27日10時53分

#### 印刷を行ってから、調達案件一覧ポタンを押下してください

![](_page_20_Picture_6.jpeg)

○保存データ表示

# 2.8.3.2. 提出意思確認書を確認するには?

![](_page_21_Figure_2.jpeg)

![](_page_22_Figure_1.jpeg)

![](_page_22_Picture_81.jpeg)

![](_page_22_Picture_3.jpeg)

![](_page_23_Figure_1.jpeg)

提出意思確認書 下記の調達案件に対する技術提案書について、提出意思の有無を回答します。

○○太郎 殿

○ 調達案件一覧

○ 入札状況一覧

○ 登録者情報

○保存データ表示

![](_page_23_Picture_153.jpeg)

〈注〉 1)ある・なしのどちらかを選択してください。 2)提出意思の有無に関わらず必ず提出してください。 3) 提出意思確認書提出締切日時 2004.06.11 15:53

氏名

高橋 一郎

![](_page_23_Picture_5.jpeg)

![](_page_23_Picture_6.jpeg)

# 2.8.3.3. 提出意思確認書の印刷をするには?

![](_page_24_Figure_2.jpeg)

![](_page_25_Figure_1.jpeg)

![](_page_26_Figure_1.jpeg)

# 2.8.3.4. 提出意思確認書の保存をするには?

![](_page_27_Figure_2.jpeg)

![](_page_28_Figure_1.jpeg)

![](_page_28_Figure_2.jpeg)

![](_page_28_Picture_3.jpeg)

![](_page_29_Figure_1.jpeg)

![](_page_30_Figure_1.jpeg)

![](_page_30_Picture_2.jpeg)

![](_page_31_Figure_1.jpeg)

**2.8.4.**提出意思確認書受付票受理の流れ

![](_page_32_Figure_2.jpeg)

2.8.4.1. 提出意思確認書受付票を表示するには?

![](_page_33_Figure_2.jpeg)

![](_page_34_Picture_94.jpeg)

■<br>号 -<br>調達案件名称 |提出||再提出||受付票||通知書||通知書||提出||再提出||受付票||提出||再提出|<mark>|受付票|</mark>通知書|  $\tilde{\tau}$  ( |〇〇第四ビル改装|<br>|工事 変更  $\mathbf 1$ 随意契約 表示 表示 表示  $\frac{1}{2}$ 

![](_page_34_Picture_95.jpeg)

![](_page_35_Figure_1.jpeg)

![](_page_35_Picture_98.jpeg)

![](_page_35_Picture_3.jpeg)

2.8.4.2. 提出意思確認書受付票を印刷するには?

![](_page_36_Figure_2.jpeg)

![](_page_37_Figure_1.jpeg)

![](_page_37_Picture_2.jpeg)

![](_page_38_Picture_2.jpeg)

![](_page_38_Figure_1.jpeg)

2.8.4.3. 提出意思確認書受付票を保存するには?

![](_page_39_Figure_2.jpeg)

![](_page_40_Figure_1.jpeg)

![](_page_40_Picture_2.jpeg)

![](_page_41_Figure_1.jpeg)

![](_page_42_Figure_1.jpeg)

![](_page_43_Figure_1.jpeg)